**HanWJ Chinese Input Engine Crack Free**

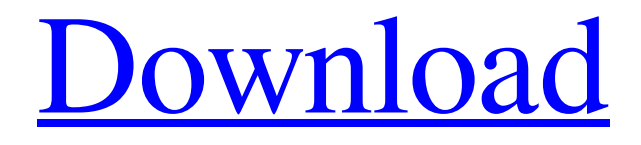

**[Download](http://evacdir.com/amazonas/fico.hecklers/thoroughly/ZG93bmxvYWR8Ykw1TkdaMlkzeDhNVFkxTkRVeU1qRXhNSHg4TWpVNU1IeDhLRTBwSUZkdmNtUndjbVZ6Y3lCYldFMU1VbEJESUZZeUlGQkVSbDA/SGFuV0ogQ2hpbmVzZSBJbnB1dCBFbmdpbmUSGF...independence/)**

## **HanWJ Chinese Input Engine Crack+ (LifeTime) Activation Code (2022)**

HanWJ Chinese Input Engine is a software based Chinese input engine for western language versions of Microsoft Windows, which supports both simplified and traditional Chinese input. HanWJ Chinese Input Engine can be launched from "Start" menu, or from it's desktop icon. After launching, on lower screen, you should see a HanWJ Chinese Input Engine's toolbar. Figure 1 shows this toolbar and descriptions for various buttons on this toolbar. When using HanWJ Chinese Input Engine, please close other Chinese Input Engine or set their input mode to English mode. When inputing Chinese, HanWJ Chinese Input Engine will display, near the input caret, the input key sequence and the Chinese character or word candidates corresponding to that input key sequence. See figure 2. The rule to select candidate is: for first candidate, use number key "1" or spacebar; for second candidate, use number key "2", and so on(for input selection purposes, "0" key represents number 10). If there are only n candidates(n To increase fault-tolerance, it can be set that number key "1" also select second candidate; this is because selecting first candidate is already very convenient by using spacebar. The first and second candidates are the most used ones. Chinese input can be set to input simplified or traditional Chinese. HanWJ Chinese Input Engine's User Interface can be either Chinese(simplified or traditional) or English. This setting only affects user interface; it has no effect on the content of Chinese input. Tip: you can set input to be traditional Chinese and user interface to be simplified Chinese; then, when inputing Chinese, you will see candidates shown in simplified Chinese, but the Chinese text entered into document will be traditional Chinese. HanWJ Chinese Input Engine provides means for you to input Chinese into application windows; it relies on the system and application software to display Chinese. For Chinese versions of Microsoft Windows, this is not an issue. For western language versions of Windows, in general, if you can see Chinese web-page in an internet browser like Internet Explorer, then your PC are able to display Chinese. In order to display Chinese, many application require you to select a Chinese font. In Windows, some of the commonly seen Chinese fonts are: SimSun,MS Hei, MS Song,MingLiu,etc. For western version of MS Word, you need to add Chinese(PRC) language (go to menu Tools

**HanWJ Chinese Input Engine Crack+ Product Key Full**

77a5ca646e

## **HanWJ Chinese Input Engine Crack+ Activation Code With Keygen**

1. "Say Chinese": uses an advanced Chinese-English-English program which retrieves Chinese words from a Chinese web-page and automatically substitutes these words into a document. See figure 3. Figure 3: HanWJ Chinese Input Engine's Say Chinese feature 2. "Input Chinese": enables you to input Chinese directly into Microsoft Word, or other application software. The input key sequence is directly displayed to the right of the input caret. See figure 4. Figure 4: HanWJ Chinese Input Engine's Input Chinese feature 3. "Chinese-to-English": input Chinese directly into Chinese-English-English program and translates the Chinese text into English. See figure 5. Figure 5: HanWJ Chinese Input Engine's Chinese-to-English feature 4. "English-to-Chinese": input English directly into Chinese-English-English program and converts the English text into Chinese. See figure 6. Figure 6: HanWJ Chinese Input Engine's English-to-Chinese feature The Input languages are as follows: English: English, US English, UK English Chinese: Traditional Chinese, Simplified Chinese HanWJ Chinese Input Engine also provides you with the facility of inputting text through text-to-speech(TTS). It will set its TTS engine as default for next input. For instance, when you input Chinese into document in HanWJ Chinese Input Engine, after input Chinese, if the "TTS engine" menu is displayed, you can choose one of the installed TTS engine to listen to the inputed Chinese text. The default setting for TTS engine is "Automation TTS." In "TTS Engine", HanWJ provides the following TTS engines. Automatic: automatic setting for TTS engine English: automatic setting for TTS engine TTS from US English: from Microsoft Windows Speech Services TTS from UK English: from Microsoft Windows Speech Services Alvast: from Microsoft Windows Media Audio SDK, version 5.3 With the above TTS engines, HanWJ TTS will provide you with the Chinese-English-English, English-Chinese-English, English-Chinese-English and Chinese-English-Chinese outputs. Tip: If you need to set TTS engine to use the other one, you can go to "TTS Engine" menu, then click "Setting" to set your TTS engine. When your Windows input system display Chinese characters, this character will

## **What's New In HanWJ Chinese Input Engine?**

HanWJ Chinese Input Engine supports various Chinese and English input methods. Allows you to select and input Chinese characters or words; it also allows you to quickly copy selected Chinese characters to your clipboard. This copy feature is very convenient for copying Chinese text into document, or copying English text into Chinese text, or vice versa. Allows you to select and input Chinese characters or words; it also allows you to quickly copy selected Chinese characters to your clipboard. This copy feature is very convenient for copying Chinese text into document, or copying English text into Chinese text, or vice versa. Allows you to select and input Chinese characters or words; it also allows you to quickly copy selected Chinese characters to your clipboard. This copy feature is very convenient for copying Chinese text into document, or copying English text into Chinese text, or vice versa. Allows you to select and input Chinese characters or words; it also allows you to quickly copy selected Chinese characters to your clipboard. This copy feature is very convenient for copying Chinese text into document, or copying English text into Chinese text, or vice versa. Allows you to select and input Chinese characters or words; it also allows you to quickly copy selected Chinese characters to your clipboard. This copy feature is very convenient for copying Chinese text into document, or copying English text into Chinese text, or vice versa. Allows you to select and input Chinese characters or words; it also allows you to quickly copy selected Chinese characters to your clipboard. This copy feature is very convenient for copying Chinese text into document, or copying English text into Chinese text, or vice versa. Allows you to select and input Chinese characters or words; it also allows you to quickly copy selected Chinese characters to your clipboard. This copy feature is very convenient for copying Chinese text into document, or copying English text into Chinese text, or vice versa. Allows you to select and input Chinese characters or words; it also allows you to quickly copy selected Chinese characters to your clipboard. This copy feature is very convenient for copying Chinese text into document, or copying English text into Chinese text, or vice versa. Allows you to select and input Chinese characters or words; it also allows you to quickly copy selected Chinese characters to your clipboard. This copy feature is very convenient for copying Chinese text into document, or copying English text into Chinese text, or vice versa. Allows you to select and input Chinese characters or words; it also allows you to quickly copy selected Chinese characters to your clipboard. This copy feature is very convenient for copying Chinese text into document, or copying English text into Chinese text, or vice versa. Allows you to select and input Chinese characters or words; it also allows you to quickly copy selected Chinese characters to your clipboard. This copy feature is very convenient for copying Chinese text into document, or copying English text into Chinese text, or vice versa. Allows you to select and input Chinese characters or words;

## **System Requirements:**

PC: Operating system: Microsoft Windows 7, 8.1, 10 Processor: Intel® Core™ i3-4130/AMD A10-5800K equivalent or better Memory: 8GB RAM (recommended) Storage: 2 GB available space Graphics: NVIDIA® GeForce GTX660 or equivalent DirectX: Version 11 Network: Broadband internet connection How to install: Download and install the emulator from the official website (Windows) Download and install steam (Windows)

<https://demoforextrading.com/wp-content/uploads/2022/06/chazil.pdf>

[https://thaiherbbank.com/social/upload/files/2022/06/awBrvD6iHPRw4if3CHob\\_06\\_c2e36cef97ff42f98a0fc65d83292692\\_file.p](https://thaiherbbank.com/social/upload/files/2022/06/awBrvD6iHPRw4if3CHob_06_c2e36cef97ff42f98a0fc65d83292692_file.pdf) [df](https://thaiherbbank.com/social/upload/files/2022/06/awBrvD6iHPRw4if3CHob_06_c2e36cef97ff42f98a0fc65d83292692_file.pdf)

[https://avicii.app/upload/files/2022/06/9DsuDcT76FHp2UPH3o5m\\_06\\_c2e36cef97ff42f98a0fc65d83292692\\_file.pdf](https://avicii.app/upload/files/2022/06/9DsuDcT76FHp2UPH3o5m_06_c2e36cef97ff42f98a0fc65d83292692_file.pdf) [http://www.suaopiniao1.com.br//upload/files/2022/06/39T4jnVmEg6bzAHtdlYJ\\_06\\_c2e36cef97ff42f98a0fc65d83292692\\_file.p](http://www.suaopiniao1.com.br//upload/files/2022/06/39T4jnVmEg6bzAHtdlYJ_06_c2e36cef97ff42f98a0fc65d83292692_file.pdf) [df](http://www.suaopiniao1.com.br//upload/files/2022/06/39T4jnVmEg6bzAHtdlYJ_06_c2e36cef97ff42f98a0fc65d83292692_file.pdf)

[https://kiwystore.com/wp-content/uploads/2022/06/JPEG\\_Tag\\_Editor.pdf](https://kiwystore.com/wp-content/uploads/2022/06/JPEG_Tag_Editor.pdf)

<https://junwarmderthickpli.wixsite.com/backmigmiddtu/post/zonk-product-key-free-32-64bit>

[https://fuckmate.de/upload/files/2022/06/mx1EjHO8hPapTSndJWtm\\_06\\_c2e36cef97ff42f98a0fc65d83292692\\_file.pdf](https://fuckmate.de/upload/files/2022/06/mx1EjHO8hPapTSndJWtm_06_c2e36cef97ff42f98a0fc65d83292692_file.pdf) <https://www.santapau-pifma.com/periodic-table-of-the-elements-crack-latest/>

[https://adsocialnetwork.com/upload/files/2022/06/pajCz6LR9K3URhOgkpIr\\_06\\_b4c5e7c264bc871154645856b848991f\\_file.pdf](https://adsocialnetwork.com/upload/files/2022/06/pajCz6LR9K3URhOgkpIr_06_b4c5e7c264bc871154645856b848991f_file.pdf) [https://nailspalist.com/wp-content/uploads/2022/06/Data\\_Uploading\\_Websites.pdf](https://nailspalist.com/wp-content/uploads/2022/06/Data_Uploading_Websites.pdf)